## **EDU 2.0 STUDENT/OLLI Member LOGIN**

To use EDU 2.0 in your learning group:

1. First log into EDU 2.0 by entering <http://prescottolli.edu20.org/>

2. Enter **polli** in the User id box and **polli2024** in the Password box (this is an account shared by all members of OLLI.)

3. Find the class you are participating, click on it, and then click on "**Resources**" to the left.

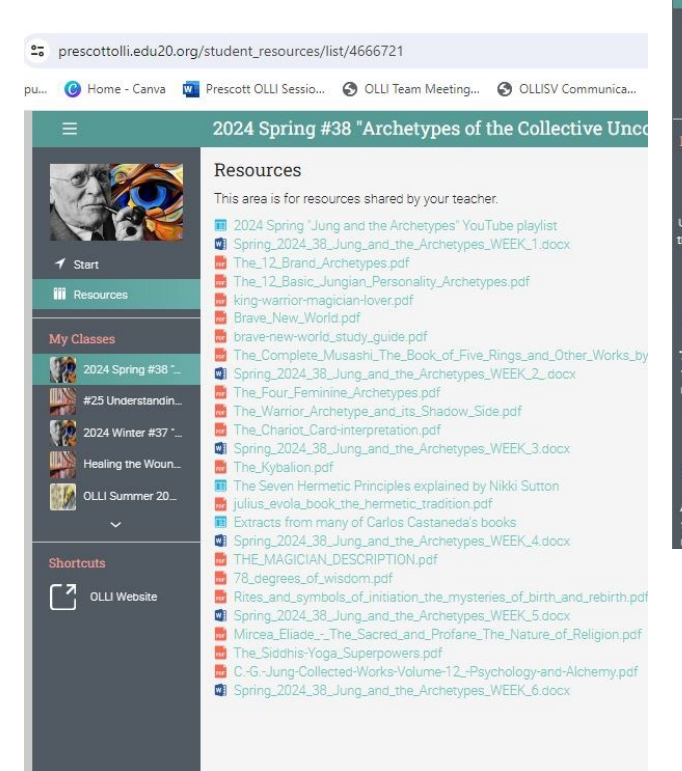

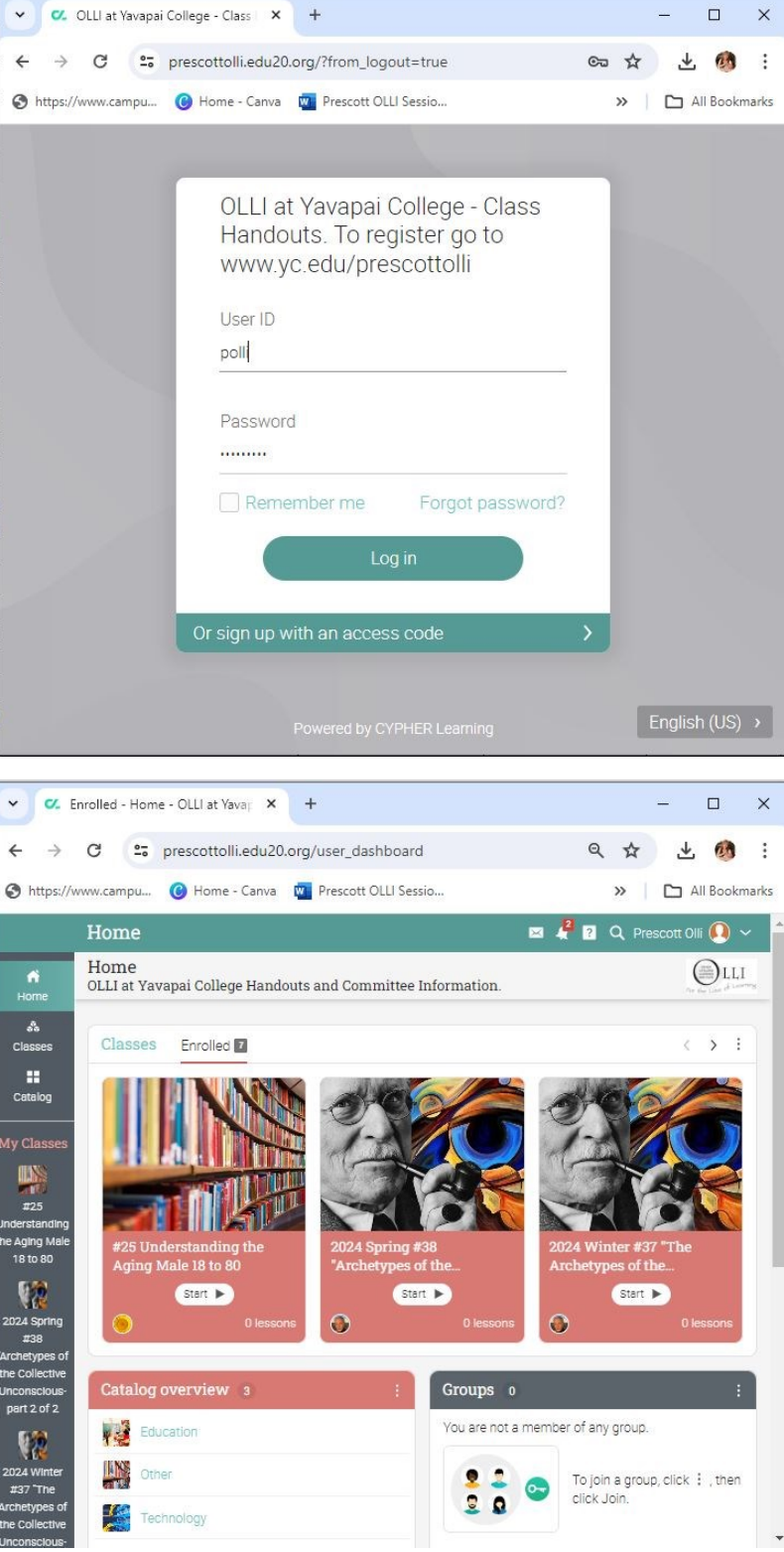